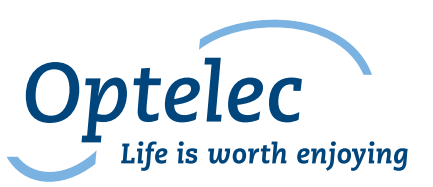

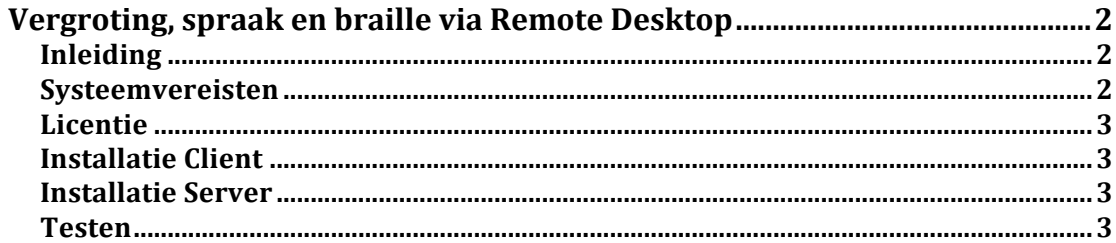

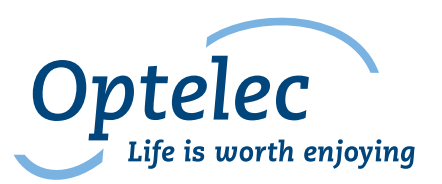

# **Vergroting, spraak en braille via Remote Desktop**

#### **Inleiding**

Voor het gebruik van vergrotingssoftware, met of zonder spraak en/of braille kan u op dit moment best gebruik maken van het pakket MAGic® en/of JAWS® Deze software zorgt ervoor dat serveromgevingen kunnen worden uitvergroot, en eventueel worden voorgelezen of weergegeven in braille.

De configuratie voor beide systemen is vrijwel identiek, enkel de werking en bediening is verschillend. Voor het gebruik en bediening van de software verwijzen we u graag door naar de technische support via support@optelec.be of telefonisch via 050 35 75 55.

Dit document legt de systeemvereisten en installatieprocedure uit voor beide toepassingen. 

#### **Systeemvereisten**

Client pc:

- Windows  $7, 8.1$  of  $10$
- Een dualcore processor 1.5 Ghz (Intel  $i5$  of  $i7$  geadviseerd)
- $\bullet$  4 GB RAM
- Directx 10
- Geluidskaart (voor spraakondersteuning)
- 1.6 GB vrije schijfruimte

Server:

- Citrix ICA protocol: Citrix MetaFrame Feature Release 3.0 or 3.5; Presentation Server 4.0 or 4.5; and XenApp 5.0, 5.5, 6.0, or 6.5
- Microsoft Terminal Server/ Remote Desktop: Microsoft Windows Server 2008 SR2 64-bit only; Windows 7 32-bit or 64-bit; Windows Server 2008 32-bit or 64-bit

Beide systemen, zowel server als client dienen dezelfde architectuur te gebruiken. Bijvoorbeeld: client W7 x64 gecombineerd met Windows Server 2008 R2 x64.

Thin Clients worden **NIET** ondersteund, gezien deze geen lokale windows omgeving gebruiken, of niet aan de minimum systeemvereisten voldoen.

Optelec N.V. - Baron Ruzettelaan 29, B-8310 Brugge - Belgium • Tel +32 (0)50 35 75 55 - Fax +32 (0)50 35 75 64 Optelec N.V. - Place J. Goffin 13, B-1480 Tubize - Belgium • Tel +32 (0)2 355 80 89 www.optelec.be - info@optelec.be • BTW/TVA BE 0467.277.110 - RPR Brugge ING: 310-1603948-42 - IBAN BE 77 3101 6039 4842 - BIC BBRUBEBB DEXIA: 776-5951436-01 - IBAN BE 43 7765 9514 3601 - BIC GKCCBEBB

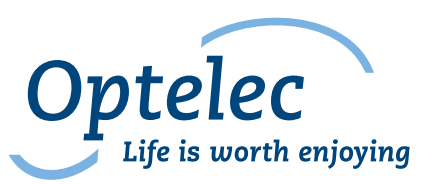

## **Licentie**

De licentie zal altijd vanop de client aanwezig zijn, tenzij u gebruik maakt van een licentieserver, die aan meerder clients tokens verleent. In situaties waarbij één of enkele gebruikers deze aanpassing gebruiken, zal worden gekozen voor een lokale licentie via ILM (internet license manager).

U dient ervoor te zorgen dat de geinstalleerde versies van de software overeen komen. (versienummer en build).

# **Installatie Client**

Download de meest recente Magic versie vanaf de Optelec of Freedom Scientific website, in de taal van de gebruiker. Dit kan via volgende links: MAGic  $\circledR$ : https://be.optelec.com/producten/magic.html JAWS  $\circledR$ : https://be.optelec.com/producten/jaws-spraak-braille.html

Indien u de installatiebestanden heeft gedownload, plaats deze dan op een lokale locatie, bijvoorbeeld het bureaublad.

- Controleer het systeem voor Windows updates
- Open het installatiebestand met Administrator bevoegdheden
- Volg de setup wizzard, en reboot wanneer hiernaar gevraagd wordt.
- Na reboot zal het tweede deel van de setup starten, ook hier de instructies volgen.

# **Installatie Server**

- Download hetzelfde bestand naar de server, en plaats deze op het bureaublad.
- Voer de setup uit vanaf een profiel met Adminstrator bevoegdheden.
- Volg de setup wizzard, en laat de server herstarten.
- Na herstart zal de installatie worden voltooid.
- Zorg dat MAGic/JAWS automatisch zal worden gestart na het aanmelden van deze gebruiker, of dat de gebruiker een snelkoppeling heeft in op het bureaublad naar deze toepassing. Andere gebruikersprofielen dienen dit uiteraard niet te doen.

Noot: Kies bij het installatietype voor "**X** – **Entire features will be installed on local hard drive**" Waarbij **X** staat voor het MAGic of JAWS versienummer

#### **Testen**

Zodra MAGic/JAWS is geinstalleerd, kunt u op de lokale machine de software opstarten en een verbinding opzetten met de server. Op de server dient dezelfde software te worden opgestart, hetzij automatisch of met een snelkoppeling (via sneltoets bij voorkeur).

Meer uitgebreide informatie mbt remote services kunt u terugvinden in de JAWS/Magic help (F1) onder "Remote Access".